## **BAB III**

#### **METODE PENELITIAN**

## **3.1. Tempat dan Waktu penelitian**

Penelitian ini dilakukan di Laboratorium Bengkel Mekanik Jurusan Teknik Elektro. Waktu penelitian dilaksanakan pada bulan Februari – September 2015.

# **3.2. Metedelogi Penelitian**

Metode penelitian yang digunakan yaitu metode eksperimen laboratorium yaitu membuat maket alat.

### **3.3. Instrumen Penelitian**

Dalam penelitian ini menggunakan beberapa instrumen, yaitu :

- a. Arduino Mega 2560 digunakan sebagai pusat pengendali (kontrol). Arduino Uno ini memiliki prosesor yaitu mikrokontroler ATmega2560.
- b. *Seven segmen display* digunakan sebagai penghitung waktu pada saat lampu lalu lintas bekerja.
- c. *Proximity* kapasitif digunakan sebagai sensor jarak untuk menditeksi jarak kendaraan yang melaju.
- d. Camera *Webcam* digunakan sebagai pemantau dan mengambil gambar kendaraan yang melanggar.
- e. Qt *Creator* digunakan untuk menampilkan gambar pada komputer.

f. Lampu LED digunakan sebagai penanda lampu lalu lintas pada saat berhenti, bersiap – siap dan melaju.

# **3.4. Rancangan Penelitian**

Perencangan penelitian yang akan dilakukan dalam kegiatan penelitian ini studi literatur dan penerapan langsung di lapangan, serta memiliki beberapa langkah penelitian lainnya sehingga pada saat pembuatan alat sudah ditentukan parameter – parameternya. Seperti *flowchart* dibawah ini.

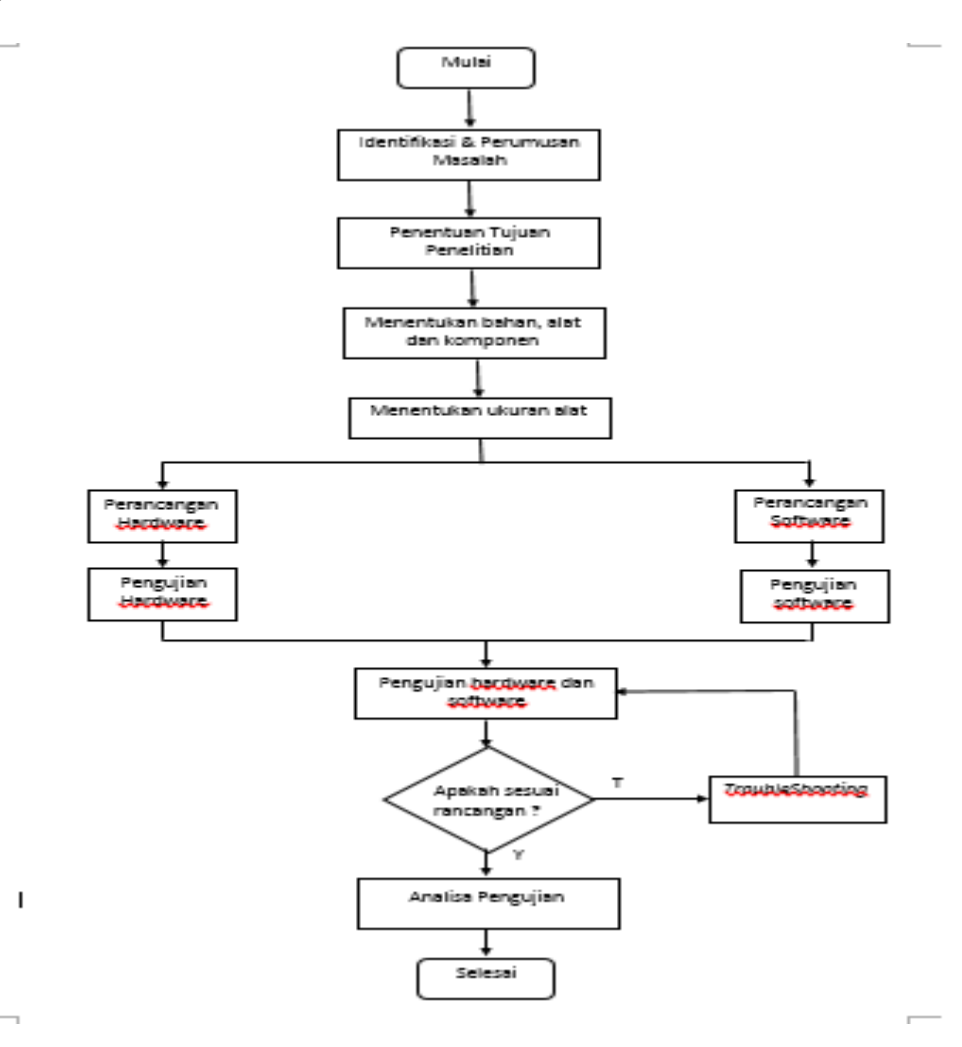

Gambar. 3.1 *flowchart*

# **3.4.1. Gambar Desain Alat.**

Desain alat yang di buat adalah sebuah maket *traffic light* simpang empat yang dimana bentuk asli simpangan empat ini berada di daerah bekasi tepatnya di jl. Cut mutia bekasi timur. Desain alat dapat pada gamabr 3.2 berikut.

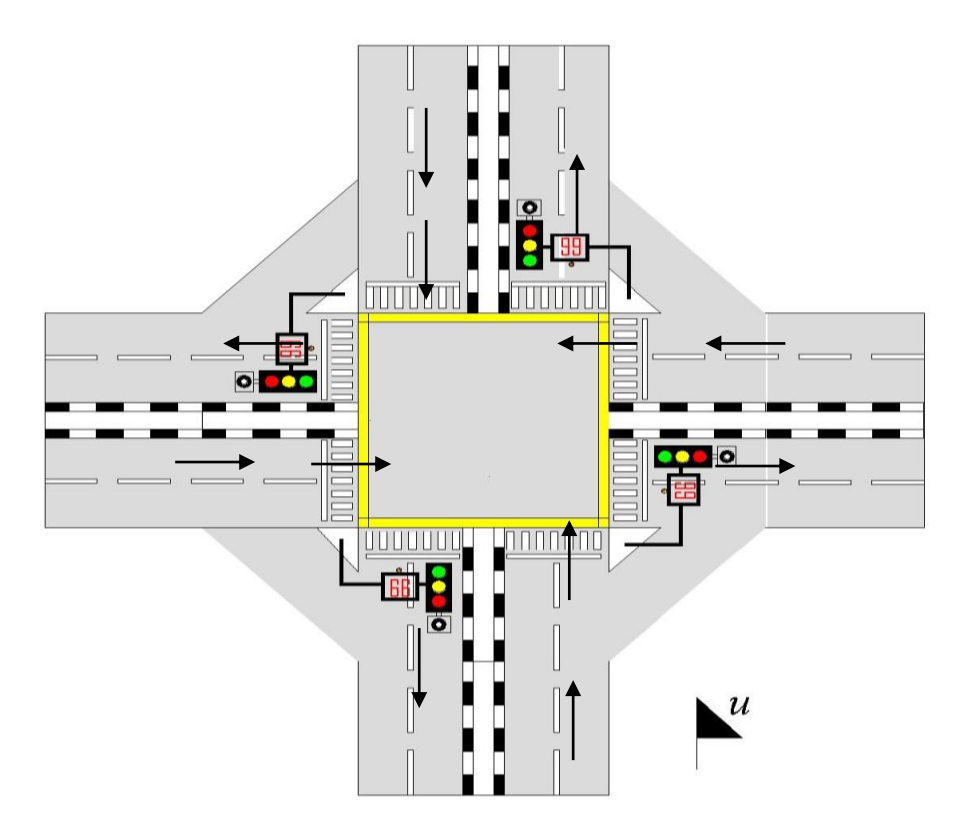

Gambar 3.2 *Traffic Light*

# **3.4.2. Rancangan rangkaian electrical**

a. Rancangan rangkaian *seven segment display*

*seven segment display* yang digunakan adalah jenis common katoda disini semua katoda disatukan secara parallel dan dihubungkan ke *ground*

dan menggunakan IC 7446. Berikut rancangan rangkaian *seven segment display* dapat dilihat pada gambar 3.3

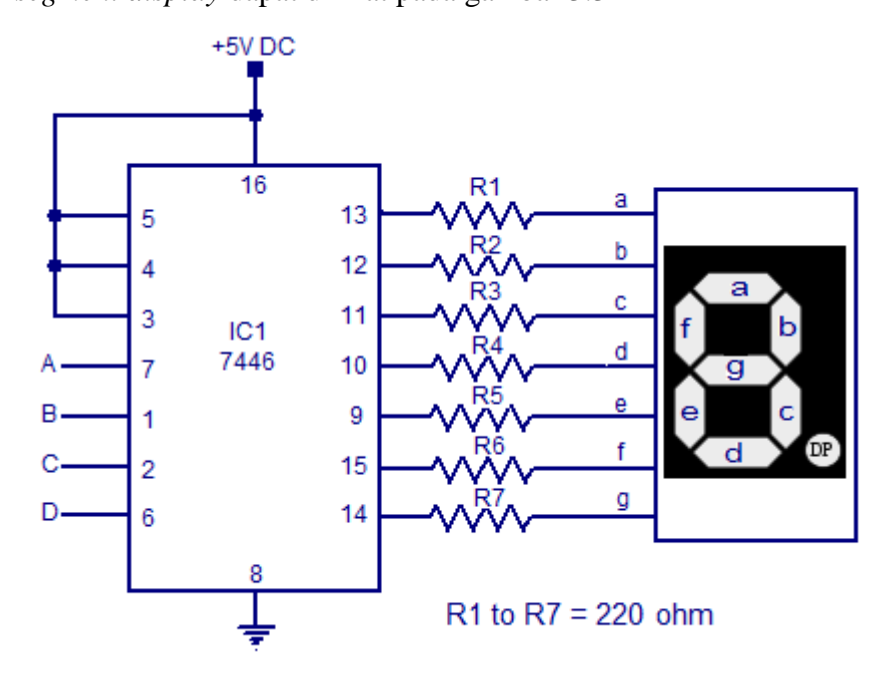

Gambar 3.3 rangkaian seven segment Sumber : http://elektronika-dasar.web.id/dekoder-bcd-ke-7 segment/dekoder-bcd-ke-7-segment/

# b. Rancangan rangakaian lampu lalu lintas

Lampu lalu lintas yang digunakan adalah led 12 Vdc sedangkan sumber yang dihasilkan oleh arduino adalah 5 Vdc untuk itu perlu adanya sumber lain yaitu adaptor yang memiliki tegangan yang sama yaitu 12 Vdc dan *transistor* sebagai *switching.* Berikut rangkaian lampu lalu lintas dapat dilihat pada gambar 3.4.

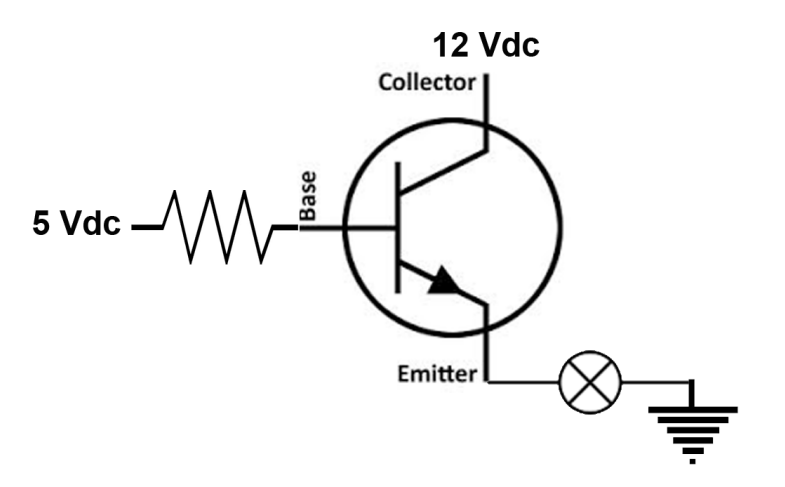

Gambar 3.4 rangkaian lampu lalu lintas Sumber : dokumen pribadi

## **3.4.3. Deskripsi Cara Kerja Alat**

- **1.** Pada saat program pada arduino selesai di *upload* dan secara otomatis alat mulai bekerja.
- **2.** Ketika *traffic light* bekerja pada kondisi lampu lalu lintas aktif dan masing – masing lampu memiliki durasi waktu yang di hitung oleh *seven segmen display* dapat dilihat pada tabel 3.2 di bawah ini.

| Lurus Ke Jl. Balai Irigasi            |                |  | Lurus Ke Jl. Chairil Anwar            |                |
|---------------------------------------|----------------|--|---------------------------------------|----------------|
| Jl. Chairil Anwar - Jl. Balai Irigasi |                |  | Jl. Balai Irigasi - Jl. Chairil Anwar |                |
| Lampu                                 | Detik<br>Lampu |  |                                       | Detik          |
| <b>Merah</b>                          | 60             |  | <b>Merah</b>                          | 60             |
| <b>Kuning</b>                         | 3              |  | <b>Kuning</b>                         | 3              |
| Hijau                                 | 20             |  | Hijau                                 | 20             |
| Lurus Ke Jl. Juanda                   |                |  | Lurus Ke Jl. Cut Mutia                |                |
| Jl. Cut Mutia - Jl. Juanda            |                |  | Jl. Juanda - Jl. Cut Mutia            |                |
| Lampu                                 | Detik          |  | Lampu                                 | Detik          |
| <b>Merah</b>                          | 60             |  | <b>Merah</b>                          | 60             |
| <b>Kuning</b>                         | 3              |  | <b>Kuning</b>                         | $\overline{3}$ |
| Hijau                                 | 20             |  | Hijau                                 | 20             |

Table 3.1 pengendalian lampu

![](_page_5_Picture_140.jpeg)

- **3.** Pada saat lampu lalu lintas menunjukan lampu berwarna merah maka otomatis sensor *proximity* ( jarak ) bekerja atau aktif
- **4.** Ketika sensor aktif maka sensor akan mendeteksi apakah ada kendaraan yang melanggar peraturan.
- **5.** Jika ada kendaraan yang mendekati sensor maka secara otomatis camera akan mengambil gambar kendaraan yang melanggar lalu lintas
- **6.** Dan datanya akan langsung tersimpan di komputer.

# **3.4.4.1. Alamat** *input* **Arduino mega 2560**

Alamat *input* yang di gunakan sebagai sinyal kendali arduino sebanyak 4 buah, alamat *input* arduino mega 2560 dapat dilihat pada tabel 3.2 di bawah.

| N <sub>o</sub> | Input                     | Alamat   | Keterangan                                                                 |
|----------------|---------------------------|----------|----------------------------------------------------------------------------|
| $\mathbf{1}$   | Sensor Proximity 1        | Pin $10$ | Sensor gerak /<br>menditeksi<br>kendaraan yang<br>menerobos<br>lampu merah |
| $\overline{2}$ | <b>Sensor Proximity 2</b> | Pin $11$ | Sensor gerak /<br>menditeksi<br>kendaraan yang<br>menerobos<br>lampu merah |
| 3              | <b>Sensor Proximity 3</b> | Pin $12$ | Sensor gerak /<br>menditeksi<br>kendaraan yang<br>menerobos<br>lampu merah |
| 4              | <b>Sensor Proximity 4</b> | Pin $13$ | Sensor gerak /<br>menditeksi<br>kendaraan yang<br>menerobos<br>lampu merah |

Tabel 3.2 alamat *input* arduino mega 2560

Alamat *output* arduino yang digunakan sebagai sinyal kendali arduino sebanyak 9 buah alamat *output* arduino mega 2560 dapat dilihat pada tabel 3.3 di bawah.

| N <sub>0</sub> | Output                     | Alamat                 | Keterangan        |
|----------------|----------------------------|------------------------|-------------------|
| $\mathbf{1}$   | Seven Segment 1            | 22, 23, 24, 25,<br>Pin | Menghitung waktu  |
|                |                            | 26, 27, 28, 29         | lampu lalu lintas |
| $\overline{2}$ | Seven Segment 2            | Pin 30,31,32,33,       | Menghitung waktu  |
|                |                            | 34, 35, 36, 37         | lampu lalu lintas |
| $\overline{3}$ | Seven Segment 3            | Pin 38,39,40,41,       | Menghitung waktu  |
|                |                            | 42, 43, 44, 45         | lampu lalu lintas |
| $\overline{4}$ | Seven Segment 4            | Pin 46,47,48,49,       | Menghitung waktu  |
|                |                            | 50, 51, 52, 53         | lampu lalu lintas |
| 5              | LED Merah, kuning, hijau 1 | Pin 2, A7, A0          | Lampu lalu lintas |
| 6              | LED Merah, kuning, hijau 2 | Pin 3, A6, A1          | Lampu lalu lintas |
| $\overline{7}$ | LED Merah, kuning, hijau 3 | Pin 4, A5, A2          | Lampu lalu lintas |
| 8              | LED Merah, kuning, hijau 4 | Pin 5, A3, A4          | Lampu lalu lintas |

Tabel 3.3 Alamat Output Arduino mega 2560

## **3.4.5 Rancangan Program Arduino mega 2560**

Rancangan program pengendalian arduino mega 2560 ini dibuat dari dua tahapan antara lain :

1. Rancangan simulasi program pengendalian lalu lintas dapat dilihat pada gambar 3.5 dan rancangan program arduino dapat dilihat pada gambar 3.6 di bawah ini

![](_page_8_Figure_3.jpeg)

Gambar 3.5 simulasi pengendalian lampu lalu lintas Sumber : dokumen pribadi

| 00 sketch_dec01a   Arduino 1.0.5                                                                                                    |   |
|----------------------------------------------------------------------------------------------------|---|
| File Edit Sketch Tools Help                                                                                                    |   |
|                                                                                                    | ை |
| sketch dec01a                                                                                                    |   |
| $void loop()$ {<br>// Hidupkan Ml, M3, hidupkan Kl, K3 H2, H4<br>digitalWrite(merahl, HIGH);<br>delav(500):<br>digitalWrite(merah2.LOW);                                                                                                    |   |
| digitalWrite(merah3.HIGH);<br>$delav(500)$ :<br>digitalWrite(merah4,LOW);<br>digitalWrite(kuningl,HIGH):<br>delay (200);                                                                                                    | ≡ |
| digitalWrite(kuning2,LOW);<br>digitalWrite(kuning3, HIGH);<br>delay(200);<br>digitalWrite(kuning4,LOW);<br>digitalWrite(hijaul.LOW);<br>digitalWrite(hijau2,HIGH);<br>delay(500);<br>digitalWrite(hijau3, LOW):<br>digitalWrite(hijau4.HIGH); |   |
| $A = 3$ and $A = 0$ and $A = 0$                                                                                                    | ٠ |

Gambar 3.6 rancangan program arduino lampu lalu lintas Sumber : dokumen pribadi

2. Rancang simulasi program pengendalian *Seven segment display* dapat dilihat pada gambar 3.7 dan rancangan program arduino dapat dilihat pada gambar 3.8 di bawah ini.

![](_page_9_Figure_1.jpeg)

Gambar 3.7 simulasi program pengendalian *seven segment*  Sumber : dokumen pribadi

| co rev1   Arduino 1.0.5                                 | ام ارص<br>ж |
|---------------------------------------------------------|-------------|
| File Edit Sketch Tools Help                             |             |
|                                                         | ю.          |
| sevenSeament.h.<br>rev1                                 |             |
| void angkal l(int angka) {                              |             |
| if $(angka == 0)$ {                                     |             |
| $digitalWrite(22, 0)$ .                                 |             |
| digitalWrite(23, LOW);                                  |             |
| digitalWrite(24, LOW);                                  |             |
| digitalWrite(25, LOW);                                  |             |
| Y                                                       |             |
| else if $(angka == 1)$ {                                |             |
| digitalWrite(22, HIGH);                                 |             |
| digitalWrite(23, LOW);                                  |             |
| digitalWrite(24, LOW);                                  |             |
| digitalWrite(25, LOW);                                  |             |
| Y                                                       |             |
| else if $($ angka == 2) $($                             |             |
| digitalWrite(22, LOW).                                  |             |
| digitalWrite(23, HIGH);                                 |             |
| digitalWrite(24, LOW);                                  |             |
| digitalWrite(25, LOW);                                  |             |
| $\sim$ $\sim$ $\sim$<br>سيمان المسارين المسترين المساري |             |
|                                                         |             |
|                                                         |             |
|                                                         |             |

Gambar 3.8 program aduino pengendalian *seven segment*  Sumber : dokumen pribadi

# **3.4.6 Gambar Skema Alat**

Gambar skema alat ini untuk perncanaan awal sebelum membuat *prototype* alat sehingga jika terjadi kesalahan pada program dapat dilihat pada skema alat. Gambar skema alat dapat dilihat pada gambar 3.9 di bawah ini.

![](_page_10_Figure_2.jpeg)

Gambar 3.9 skema alat Sumber : dokumen pribadi

## **3.4.7 Rancangan Program Qt** *Creator*

Rancangan program Qt *creator* untuk menampilkan kamera pemantau dan menyimpan gambar yang di tangkap oleh kamera di dalam komputer tampilan program Qt *Creator* dan rancangan program Qt *Creator* dapat dilihat pada gambar 3.8 dan gambar 3.10 di bawah ini.

![](_page_11_Figure_2.jpeg)

Gambar 3.10 tampilan program Qt Creator Sumber : Dokumen Pribadi

# **3.5. Blok Diagram**

Blog diagram ini menerangkan proses cara kerja alat yang Dikendalikan oleh mikrokontroller yaitu arduino mega 2560 dan di monitoring melalu komputer, blok diagram proses kerja alat dapat dilihat pada gambar 3.11 di bawah ini.

![](_page_12_Figure_2.jpeg)

Sumber : Dokumen Pribadi

## *3.6. Flowchart*

*Flowchart* sistem kerja alat dibuat agar memudahkan untuk membaca cara kerja alat pemantau pelanggaran lalu lintas dengan berbasis aduino mega 2560. *Flowchart* sistem kerja dapat di lihat pada gambar 3.11 di bawah ini.

![](_page_13_Figure_0.jpeg)

Gambar 3.11 *flowchart* Sumber : dokumen pribadi

 $\hat{\mathcal{A}}$ 

# **3.7. Tahapan Penelitian**

Pembuatan Prototipe pemantau pelanggaran lalu lintas pada *traffic light* berbasis arduino mega 2560 dilakukan melalui beberapa tahapan :

#### **a. Menentukan masalah**

Sebelum membuat alat, langkah pertama yang dilakukan adalah menentukan masalah. Hal itu dilakukan agar alat yang dibuat dapat bermanfaat untuk mengatasi permasalahan yang ada.

#### **b. Mempelajari solusi yang sudah ada**

Setelah menemukan masalah, kemudian mempelajari solusi yang sudah ada dan mencari tahu kekurangan dari alat tersebut, agar nantinya alat yang dibuat bisa lebih baik dari yang sebelumnya.

#### **c. Merancang solusi baru yang lebih baik**

Setelah mengetahui kekurangan dari alat yang sebelumnya (alat yang sudah ada), maka langkah selanjutnya adalah merancang solusi baru untuk pemecahan masalah dengan lebih baik.

#### **d. Membuat desain**

Selanjutnya membuat desain alat dari solusi yang sudah kita miliki.

## **e. Validasi desain**

Desain yang sudah jadi perlu divalidasi untuk mengetahui apakah desain yang dibuat sudah lebih baik dari yang sebelumnya atau tidak. Untuk itu perlu adanya pakar, dalam hal ini adalah dosen pembimbing.

# **f. Revisi desain**

Jika sudah divalidasi dan diketahui kekurangannya, maka desain tersebut perlu diperbaiki.

# **g. Membuat produk**

Setelah desain tersebut sudah dianggap baik, maka langkah selanjutnya adalah membuat produknya, dalam hal ini adalah prototipe.

## **h. Ujicoba produk**

Produk yang sudah jadi perlu diujicoba untuk mengetahui kekurangan dan *error* yang terjadi.

# **i. Revisi produk**

Jika masih terdapat kekurangan atau *error*, maka produk tersebut harus diperbaiki hingga sudah tidak terjadi *error*.

# **3.8. Teknis Analisis Data**

## **3.8.1. Kriteria Pengujian** *Hardware*

Pada tahap pengujian peneliti melakukan uji coba, tahap pertama yaitu perakitan alat , pengujian sensor jarak, pengujian*,*  kamera *webcam*, pengujian lampu led.

# **3.8.2. Pengujian pergantian waktu lampu lalu lintas**

Pengujian pergantian waktu lalu lintas ini di uji agar jalan satu dengan jalan lainya tidak saling berbenturan dan dapat mengatur kelancaran pengendara. Pengujian pergantian waktu dapat dilihat pada tabel 3.4 di bawah ini.

Tabel 3.4 pengujian pergantian waktu lampu

![](_page_16_Picture_109.jpeg)

![](_page_16_Picture_110.jpeg)

![](_page_16_Picture_111.jpeg)

## Lurus ke jl. Ir.Junda Lurus ke Jl. Chairil Anwar

![](_page_16_Picture_112.jpeg)

# **3.8.3. Pengujian Sensor jarak** *Proximity*

Pengujian sensor jarak *proximity* ini dilakukan agar mengetahui ketepatan sensor bekerja jika ada ada kendaraan yang mendekat dan mengetahui tegangan yang dihasilkan. Pengujian sensor jarak dapat dilihat pada tabel 3.5 di bawah ini.

![](_page_17_Picture_94.jpeg)

![](_page_17_Picture_95.jpeg)

# **3.8.4. Pengujian Kamera Webcam**

pengujian kamera webcam dilakukan untk mengetahui kecepatan kamera untuk mengambil gambar. Pengujian kamera *webcam* dapat dilihat pada tabel 3.6 di bawah ini.

|             | Jarak Jangkauan<br>kamera | waktu hitung | rata -<br>rata |
|-------------|---------------------------|--------------|----------------|
| kamera<br>1 |                           |              |                |
| kamera<br>2 |                           |              |                |
| kamera<br>3 |                           |              |                |
| kamera<br>4 |                           |              |                |

Tabel 3.6 Pengujian Kamera *Webcam*

# **3.8.5. Pengujian Lampu lalu lintas**

Pengujian lampu lalu lintas ini di lakukan untuk mengetahui tegangan yang di hasilkan oleh lampu lalu lintas. Pengujian lampu lintas dapat dilihat pada tabel 3.6

Tabel 3.6 Pengujian Lampu Lalu lintas

| Warna Lampu | Tegangan | Keterangan |
|-------------|----------|------------|
| Merah       |          |            |
| Kuning      |          |            |
| Hijau       |          |            |